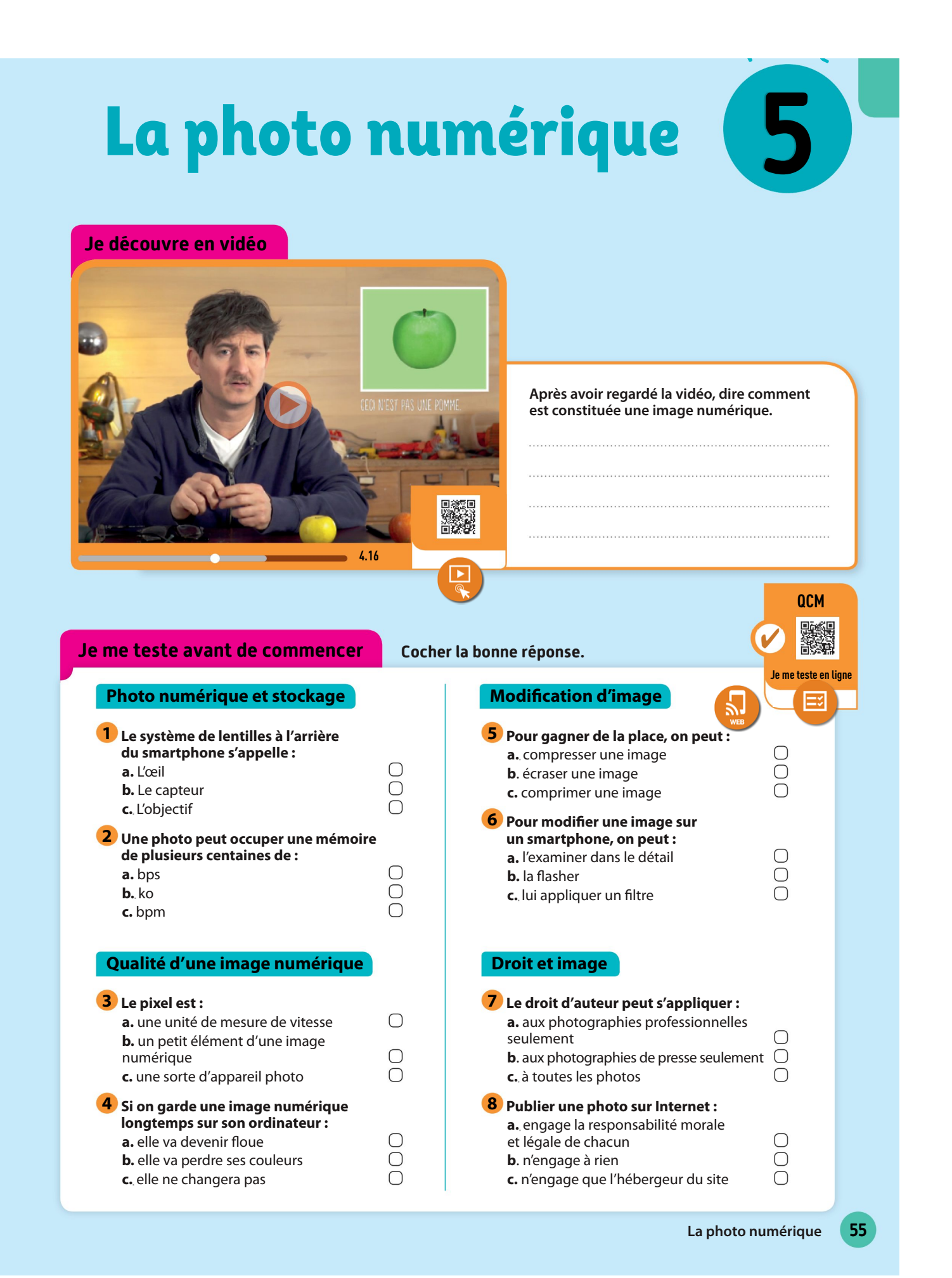

## Activité

### **HISTORIQUES**

## Quels sont les éléments marquants de l'histoire de la photographie ?

1

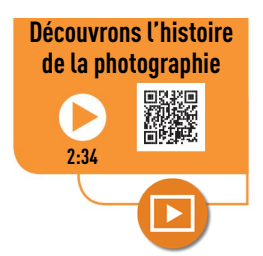

# 1827

### La naissance de la photographie

Le Français Nicéphore Niépce fixe pour la première fois une image sur un support recouvert d'une sorte de goudron. En 1839, il présente ses travaux avec son partenaire, Louis Daguerre, à l'Académie des sciences. Ce dernier remplace ensuite le goudron par de l'iodure d'argent, ouvrant la voie à la photographie argentique.

# 1957

#### La première photo numérisée

L'Américain Russell Kirsh est l'un des premiers à numériser une photo en 1957.

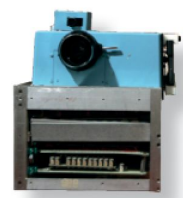

Le prototype du premier appareil photo numérique pesait 3,6 kg !

 $\mathbf{O}\mathbf{H}$ 

# L'apparition des appareils 1975

## photo numériques

Le premier appareil photo numérique est créé en 1975. Cet appareil utilise un capteur CCD et enregistre des images en noir et blanc sur des cassettes.

# Le début de la photographie 1861

La première photographie en couleur, prise par l'Anglais Thomas Sutton et l'Écossais James Clerk Maxwell en 1861, représente un ruban de tissu.

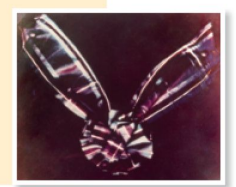

La première photographie en couleur fut celle d'un ruban à carreaux.

# 1969

en couleur

#### L'invention du capteur CCD

L'invention du capteur CCD par le Canadien Willard Boyle et l'Américain George E. Smith révolutionne la photographie. C'est ce capteur qui transforme ce que l'on voit à travers le viseur en une image numérique.

# 2000

### Les téléphones portables avec appareil photo

Les premiers téléphones portables, capables de prendre des photos, démocratisent la photo numérique.

> Le Samsung SGH-V200, l'un des premiers téléphones avec appareil photo intégré.

1 Je suis un physicien et mathématicien écossais. J'ai présenté la première photographie en vraie couleur.

Je suis…

suis-ie

1 Je suis une année durant laquelle la première photographie a été numérisée.

Je suis…

3 Je suis un composé chimique ouvrant la voie

à la photographie argentique.

Je suis…

4 Je suis un composant transformant ce qui est perçu par notre œil en image numérique.

Je suis…

2

Doc<sub>2</sub>

## Comment une image est-elle capturée et enregistrée par un appareil photo numérique ?

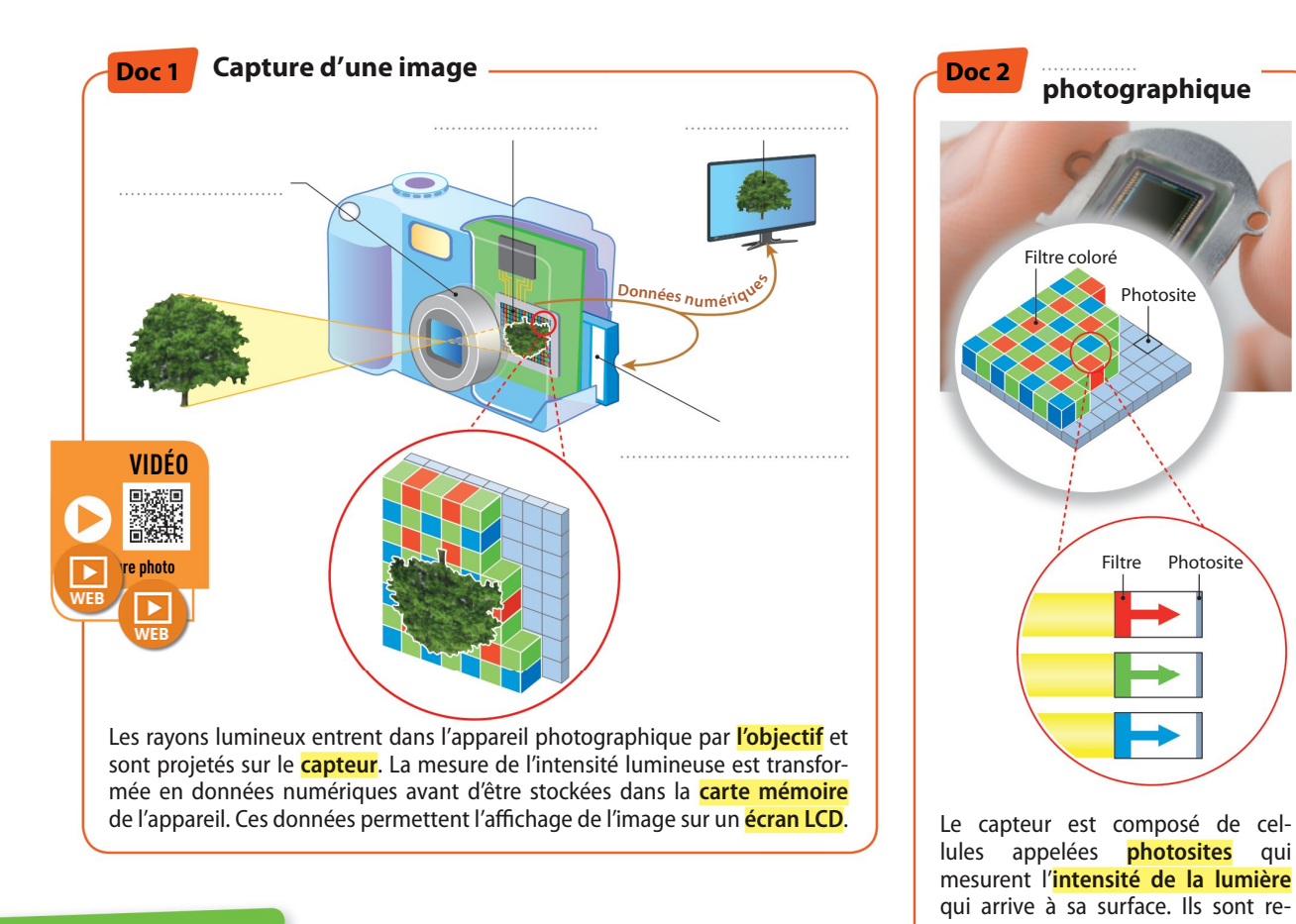

## QUESTIONS

- <sup>1</sup> Compléter le schéma du Doc. 1 avec les mots surlignés.
- 2 Compléter le titre du Doc. 2.
- **3** Indiquer le rôle des filtres colorés du capteur.

4 Compléter le texte suivant expliquant le fonctionnement d'un capteur photographique. Le est composé d'un grand nombre de . Ces derniers mesurent reçue. Ces informations sont converties en . **5** Conclure Répondre à la question posée dans le titre de cette activité.

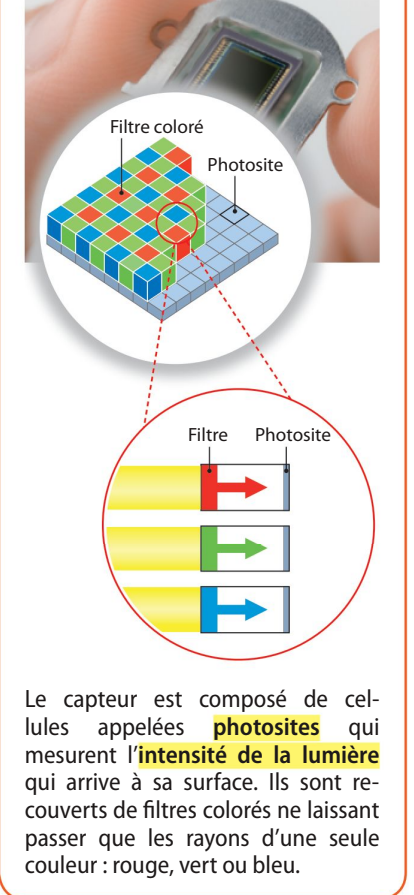

57

# Qu'est-ce qu'une image numérique ? Comment la transformer ?

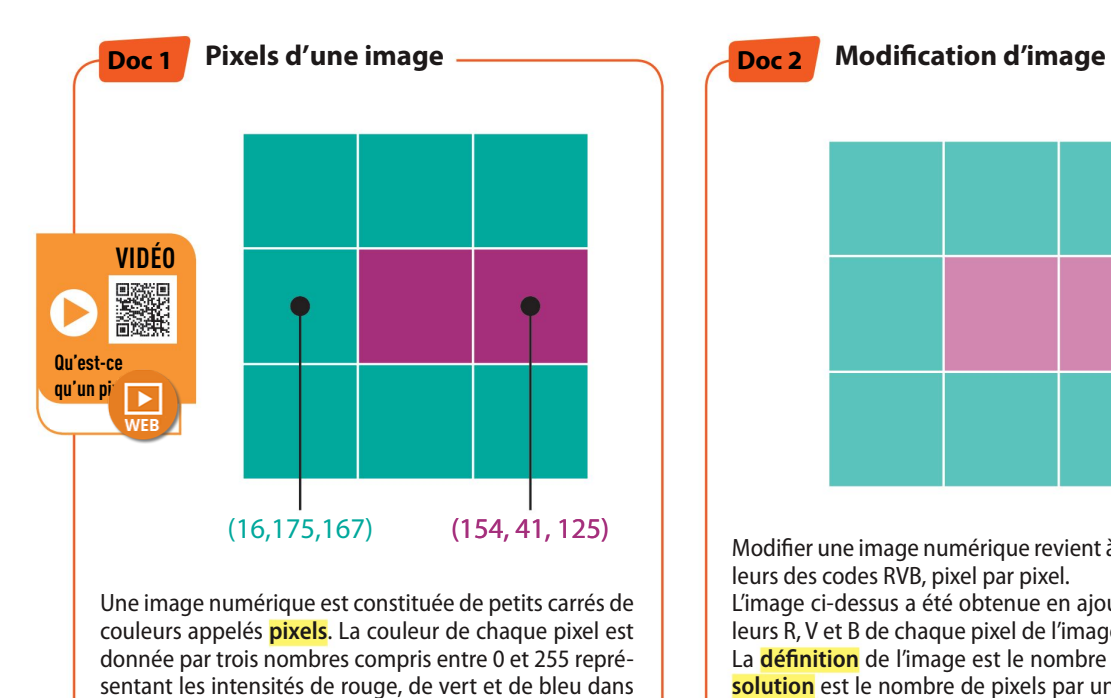

cette couleur. On parle de code RVB.

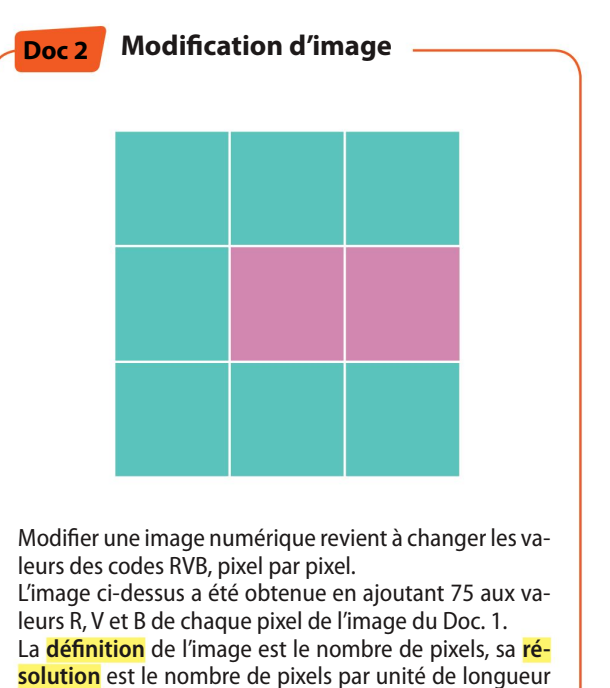

(en pixels par pouce).

## QUESTIONS

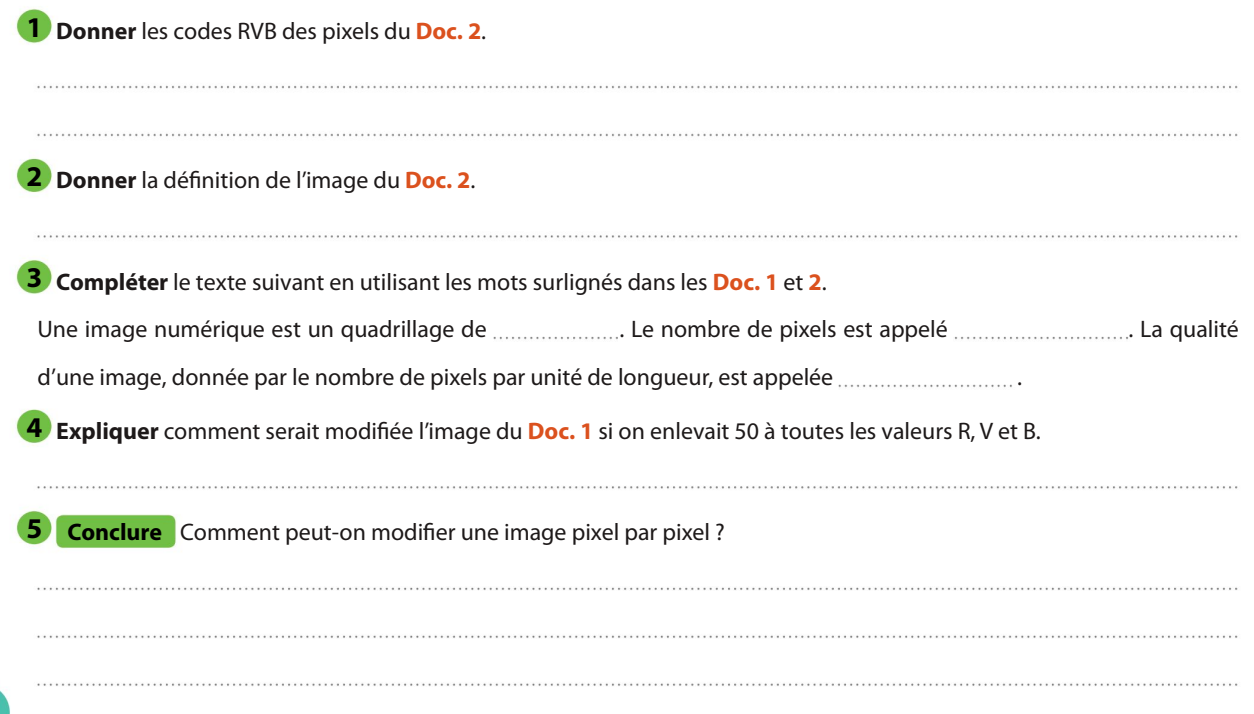

# Quelles sont les informations enregistrées dans les métadonnées ?

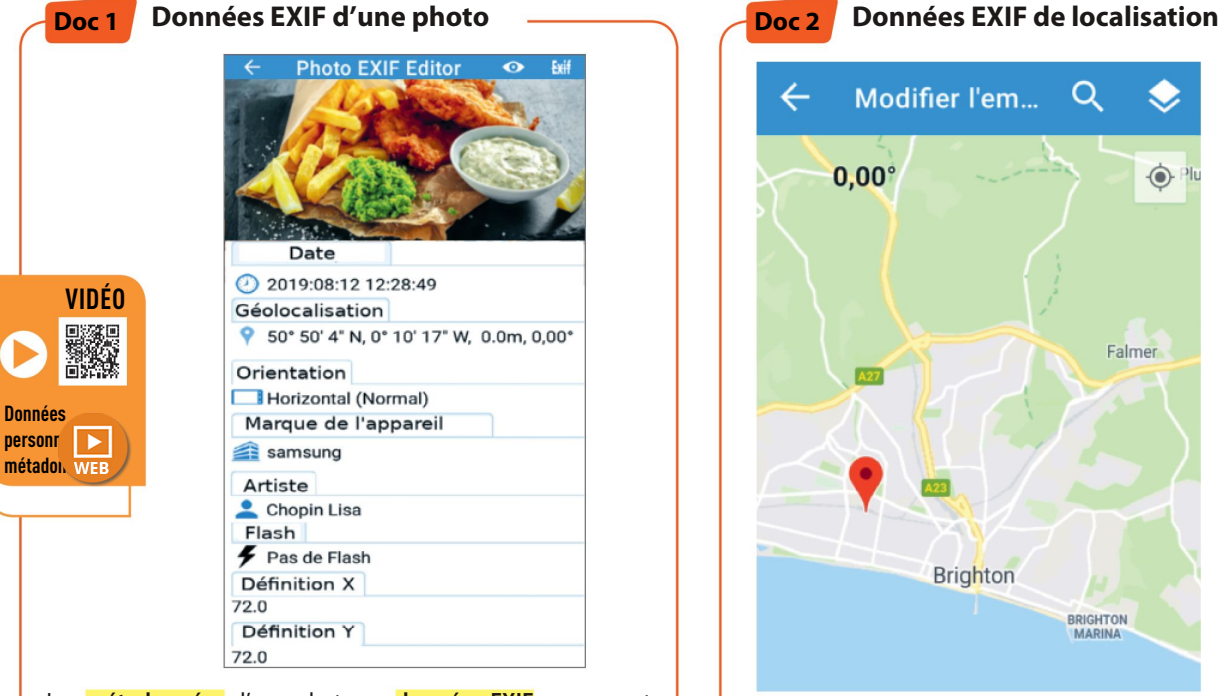

4

Les **métadonnées** d'une photo ou données EXIF regroupent des informations sur les conditions de prise de vue et d'enregistrement de la photo. Elles sont ajoutées au fichier image au moment de l'enregistrement.

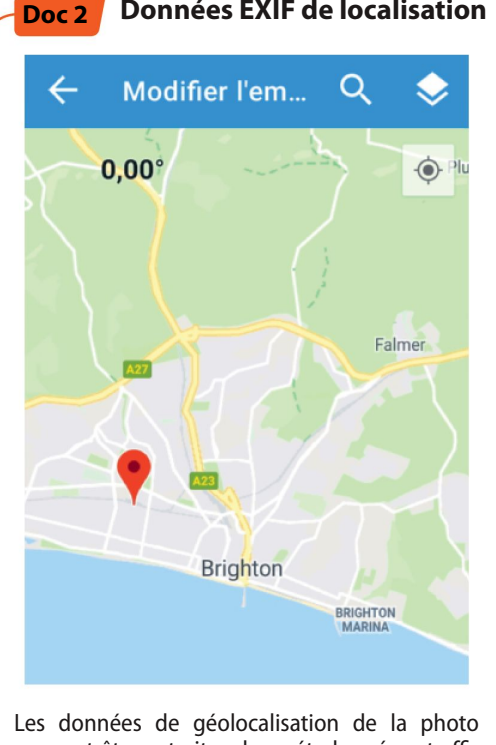

peuvent être extraites des métadonnées et affichées sur un plan sur le smartphone.

## QUESTIONS

Activité

<sup>1</sup> Citer les catégories donnant des informations sur les réglages de l'appareil au moment de la prise de vue dans le Doc. 1.

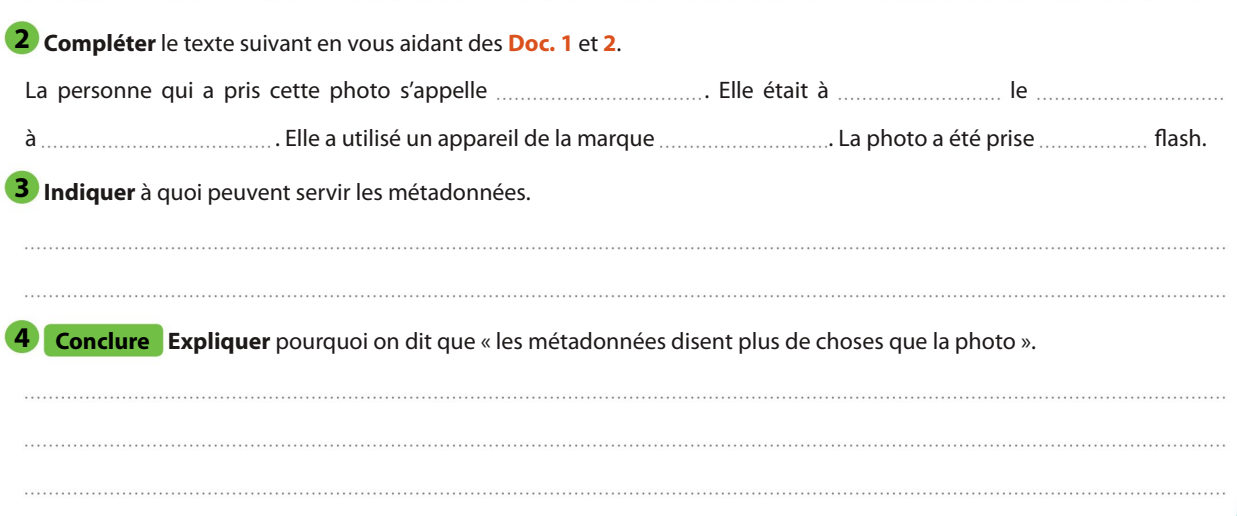

# Comment fonctionnent les algorithmes de prise de vue ?

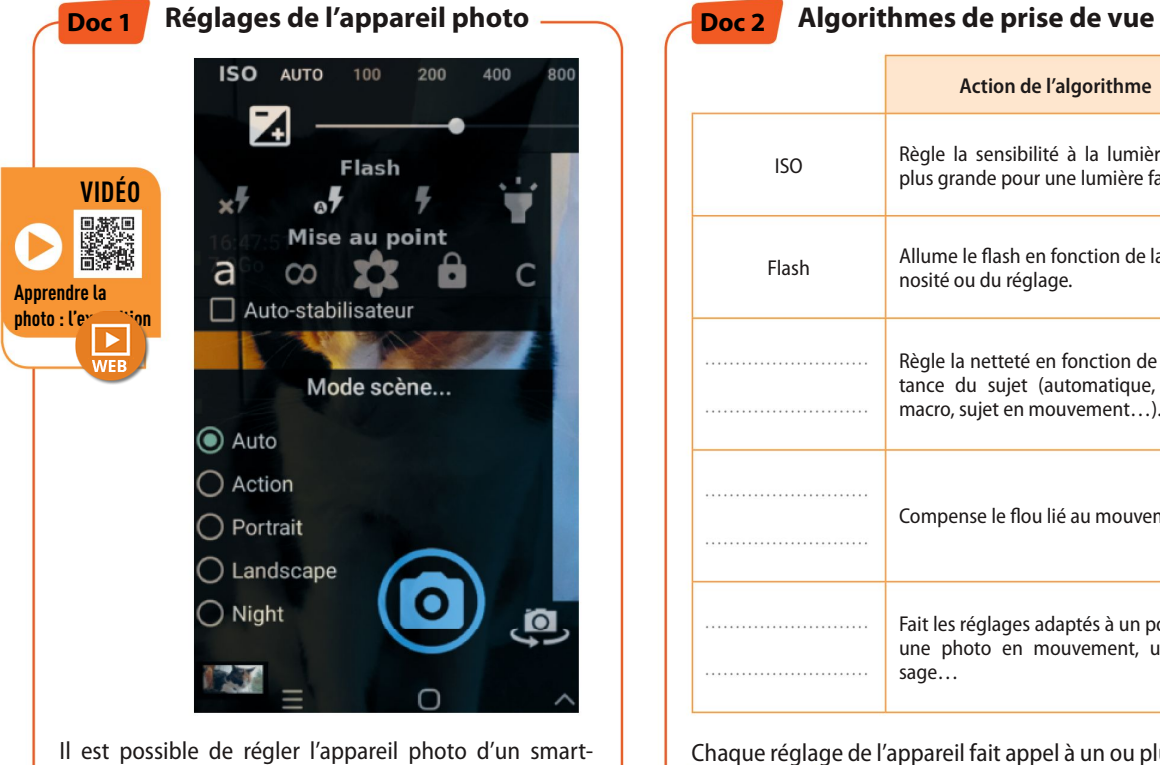

phone afin d'améliorer la photo dès la prise de vue. L'image est ensuite enregistrée au format « brut » (Raw) avant d'être compressée (Jpg ou Tiff).

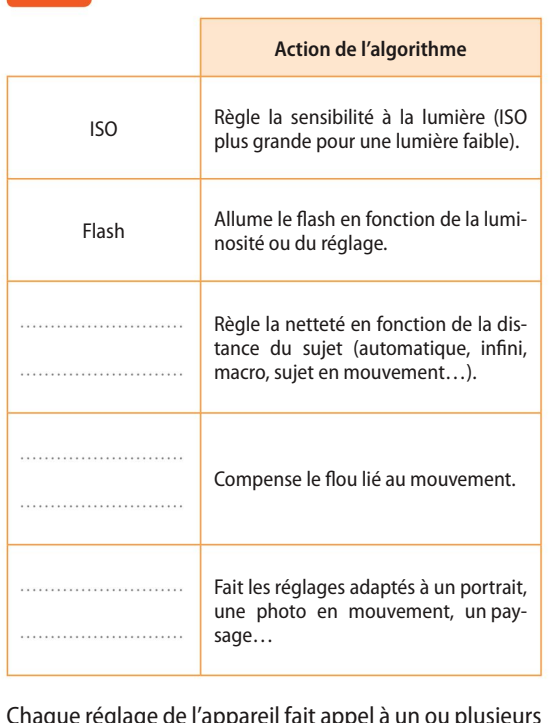

Doc 2

Chaque réglage de l'appareil fait appel à un ou plusieurs algorithmes qui améliorent la netteté, la luminosité ou les couleurs de la photo.

## QUESTIONS

<sup>1</sup> Compléter le tableau du Doc. 2 avec les titres suivants : Auto-stabilisateur, Mise au Point, Scène. 2 Déterminer parmi les réglages proposés dans les Doc. 1 et 2, lesquels influencent la netteté de la photo. 3) À l'aide des Doc. 1 et 2, indiquer quels réglages il faut choisir pour un portrait sans flash en intérieur. 4 Conclure Compléter le texte suivant indiquant le rôle des algorithmes dans la prise de vue. Le développement des a permis de réaliser facilement des photos de bonne qualité. Il est ainsi possible de corriger la de l'image en réglant la sensibilité ou en déclenchant le . La mise au point automatique et l permettent également d'avoir une image plus nette.

# Comment contrôler la publication de photos pour protéger son image et sa vie privée ?

ENJEUX DE SOCIÉTÉ

Une image, partagée sur les réseaux sociaux ou sur Internet, échappe très rapidement à son propriétaire. Enregistrée et dupliquée, elle risque de ne jamais disparaître. La diffusion de photographies prises à l'insu des personnes photographiées est parfois source de problèmes et les conséquences peuvent être graves.

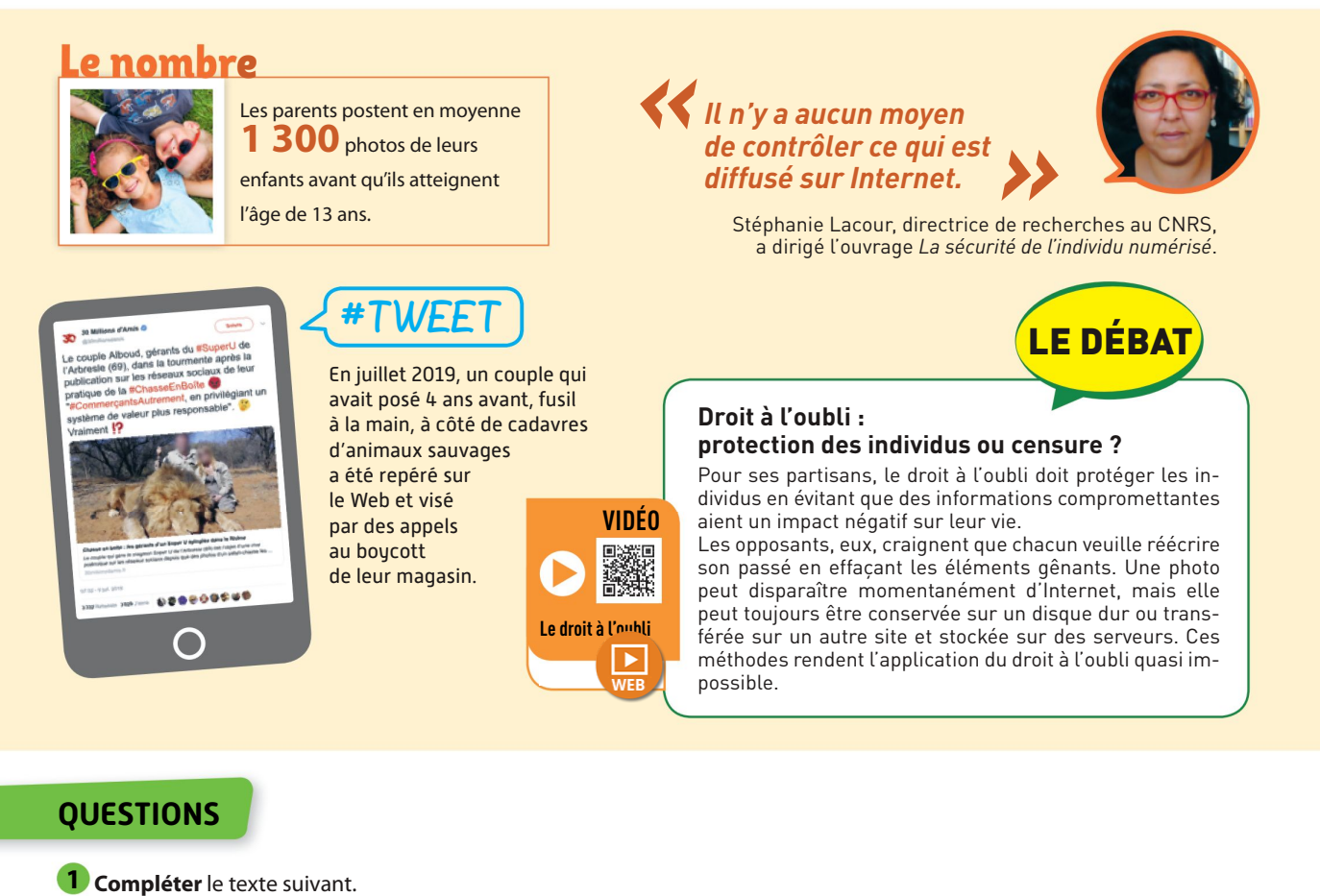

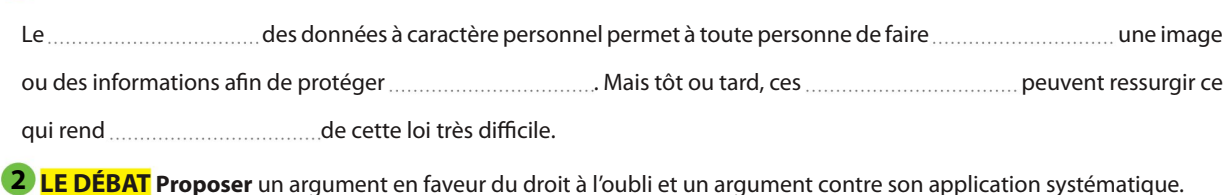

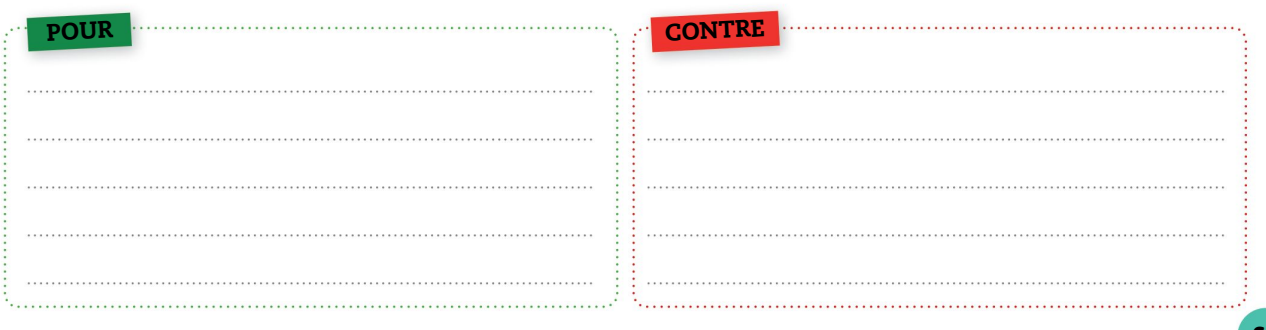

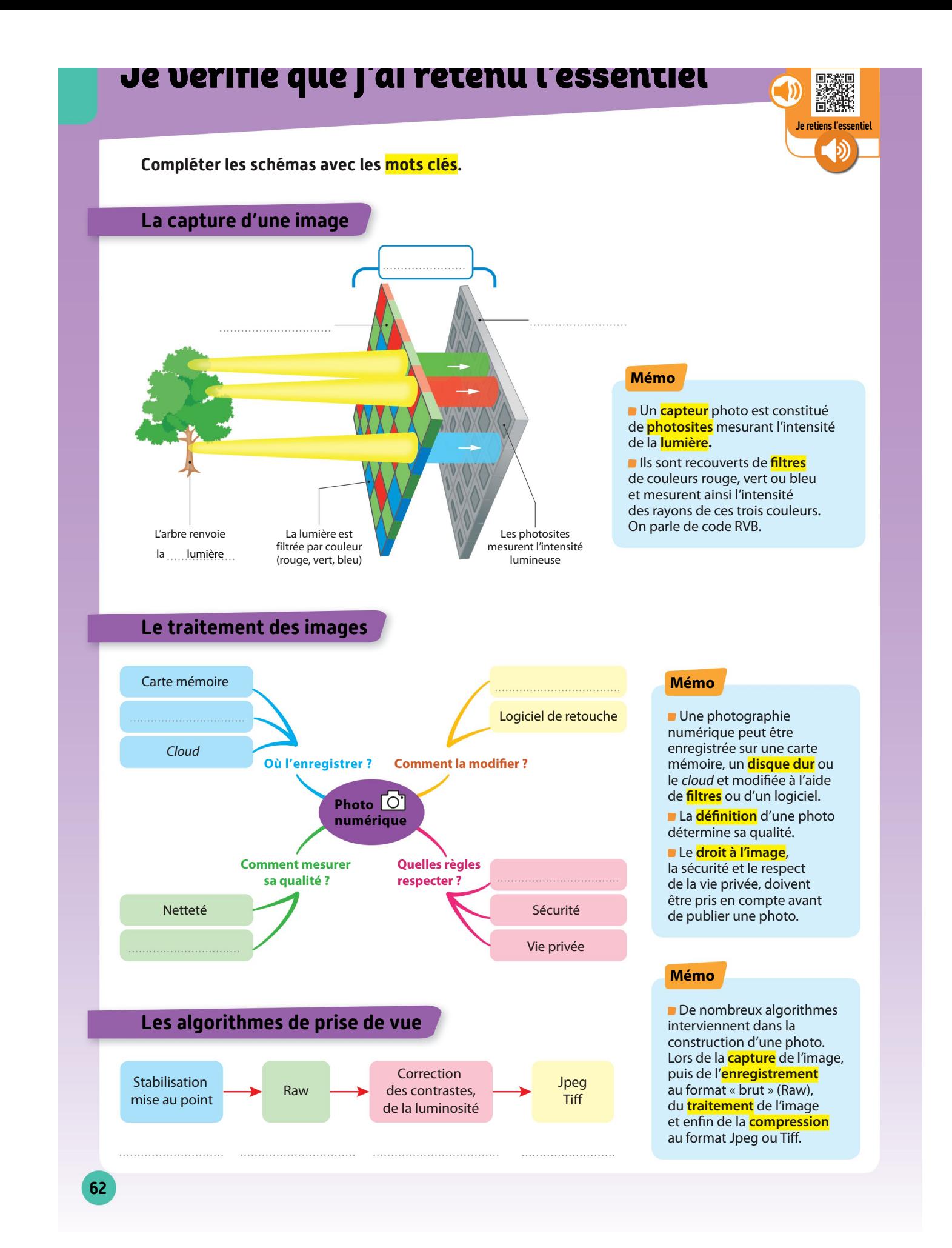

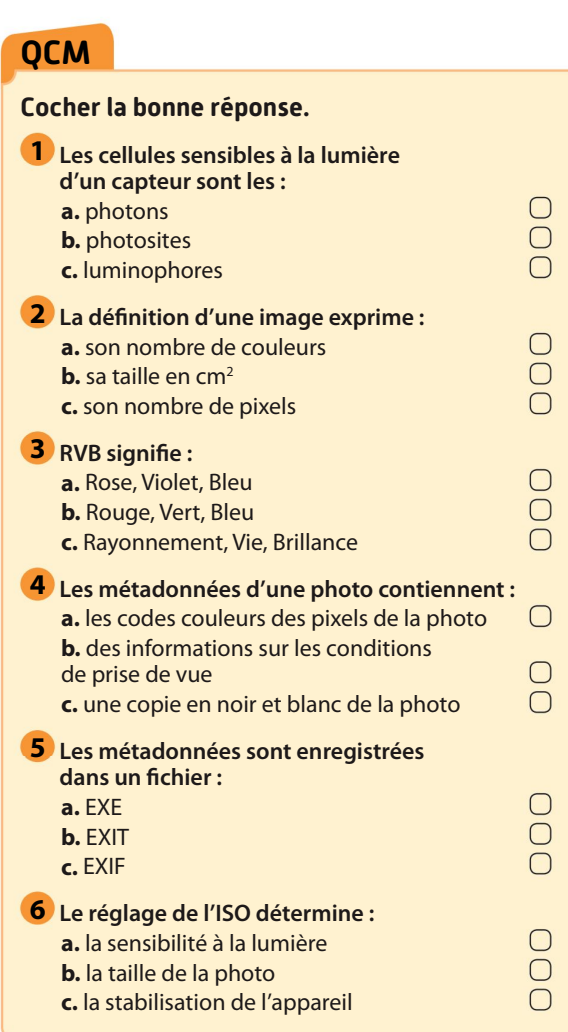

Je me teste

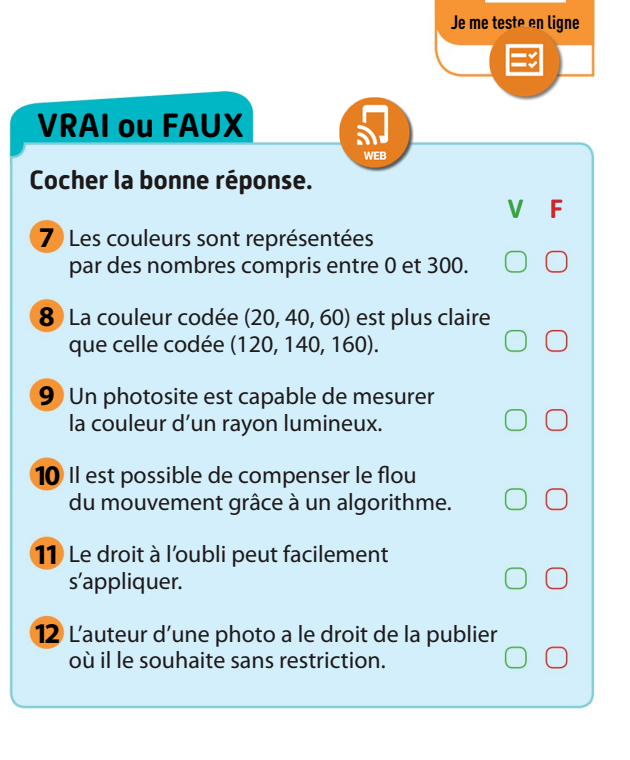

✔

### L'INTRUS

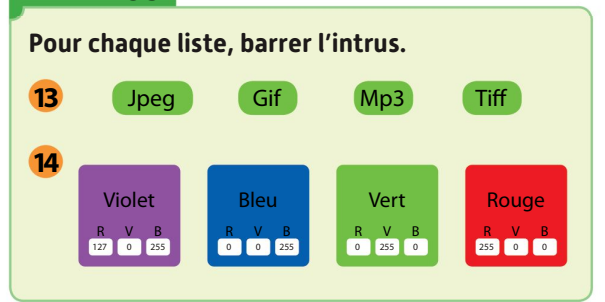

## LES PAIRES

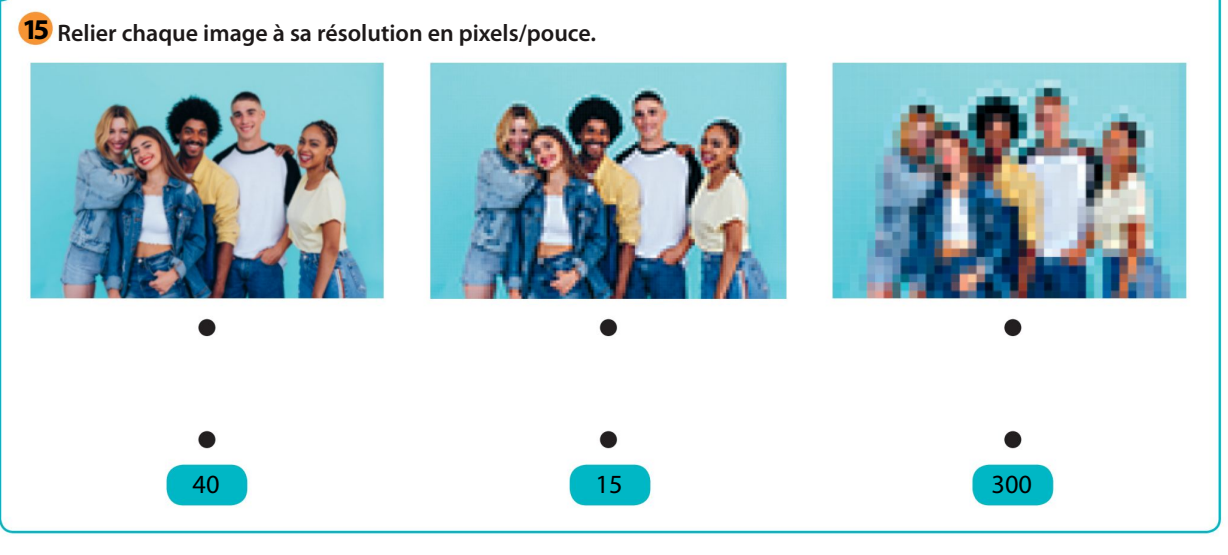

#### 16 Impression d'image

CAPACITÉ: Distinguer les photosites du capteur et les pixels de l'image Axel souhaite télécharger des photos sur un site d'impression. Il désire obtenir des tirages en HD (haute définition). Le site indique que la résolution HD est de 152 pixels par pouce.

1. Calculer le nombre de pixels par cm de la résolution HD (un pouce est égal à 2,54 cm).

#### 2. Déterminer les dimensions idéales d'impression en HD pour une photo dont la définition est de 780 pixels sur 1 024 pixels.

#### **17** Photosites et capteurs

CAPACITÉ: Distinguer les photosites du capteur et les pixels de l'image.

La fiche technique d'un smartphone annonce un capteur de 12 millions de photosites.

Le réglage de l'appareil propose deux définitions de photo : 4 240 × 2 834 px et 2 120 × 1 417 px.

1. Comparer la définition maximale proposée et le nombre de photosites du capteur.

2. Expliquer pourquoi une image de définition  $2120 \times 1417$  px prend quatre fois moins de mémoire qu'une image de 4 240  $\times$  2 834 px.

3. Compléter les phrases suivantes :

La définition d'un capteur photographique est son nombre

de .

Celle d'une photo est son nombre de .

#### **18** Modification du code RVB

CAPACITÉ: Traiter par programme une image pour la transformer en agissant sur ses pixels

Compléter avec les valeurs du code RVB proposées de chaque pixel.

. (150, 110, 180), (50, 10, 80), (225, 185, 255)

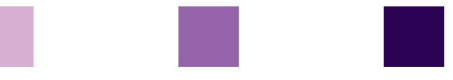

2. (100, 100, 100), (0, 0, 200), (100, 0, 0)

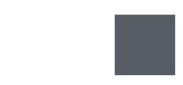

#### 19 Modification d'image

Capacité : Traiter par programme une image pour la transformer en agissant sur ses pixels

Pour transformer une image dans un logiciel, une modification des valeurs R, V, B de chaque pixel est effectuée. La même opération a

été appliquée à chaque pixel de l'image. On sait

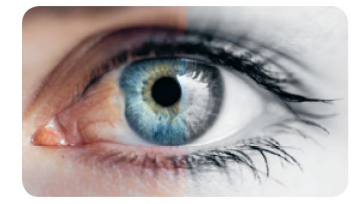

qu'un pixel d'origine (40, 20, 60) a été transformé en (40, 40, 40) et qu'un pixel (0, 100, 200) a été transformé en (100, 100, 100).

1. Repérer une propriété des valeurs RVB après transformation.

2. Proposer une fonction de transformation de l'image d'origine vers l'image finale.

#### 20 Métadonnées d'une photo

Capacité : Retrouver les métadonnées d'une photographie

Surligner les termes corrects entre parenthèses. Au moment de (l'enregistrement/la capture) d'une photo numérique, les (extradonnées/métadonnées) sont ajoutées au fichier. On parle de données (EFIX/EXIF). Elles donnent des informations sur (la couleur des pixels/les conditions de la prise de vue).

Il est (possible/impossible) de les modifier à l'aide d'un logiciel spécialisé.

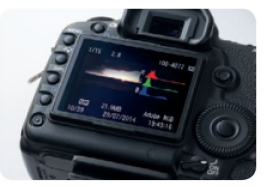

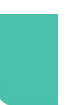

#### 21 Propriétés d'un fichier

CAPACITÉ: Retrouver les métadonnées d'une photographie Voici la fenêtre « Détails » d'un fichier sur un smartphone :

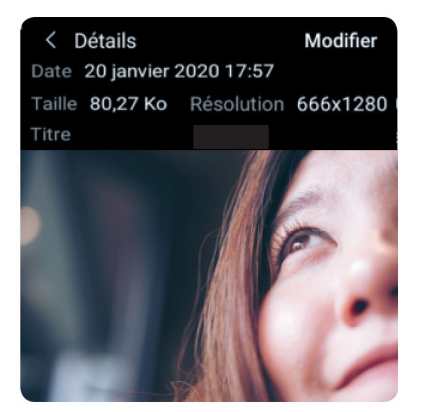

1. Repérer le format de la donnée principale.

2. Lister les métadonnées présentes sur cet écran.

3. Préciser quelle est l'information permettant de déterminer le nombre de pixels de l'image.

4. Calculer le nombre de pixels de l'image.

### 22 Traitement d'images

CAPACITÉ: Identifier les étapes de la construction de l'image finale Classer dans le tableau suivant les algorithmes intervenants dans la construction d'une image numérique :

stabilisation, correction du contraste, enregistrement, modification de la luminosité, compression, mise au point, correction de la saturation.

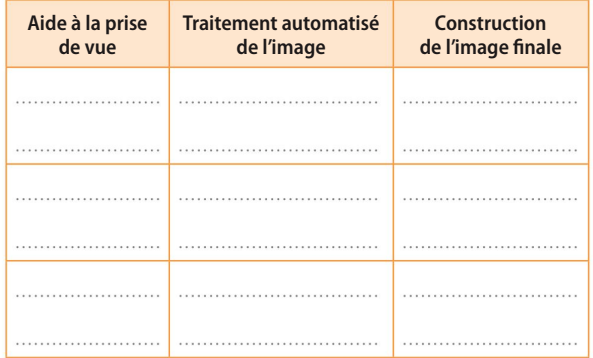

#### 23 Formats d'images

Capacité : Identifier les étapes de la construction de l'image finale Sélectionner parmi les formats suivants : Jpg, Avi, Exif, Mp3, Tiff, Raw, Doc, Mp4

1. le format brut d'image non compressée :

- 2. les formats d'images compressées :
- 3. le format des métadonnées :

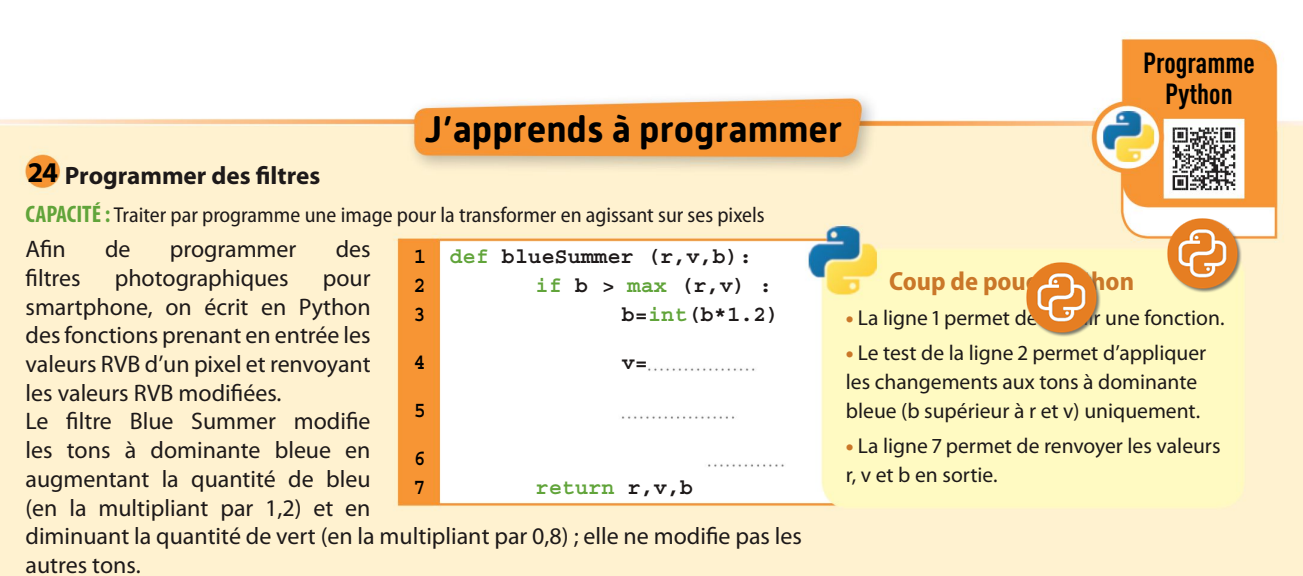

1. Compléter la ligne 4 afin de multiplier par 0,8 la quantité de vert.

2. Ajouter une instruction conditionnelle lignes 5 et 6 de manière à maintenir la valeur de b inférieure ou égale à 255.

65

# A é<mark>nnine mes aamheremaes</mark> numériques

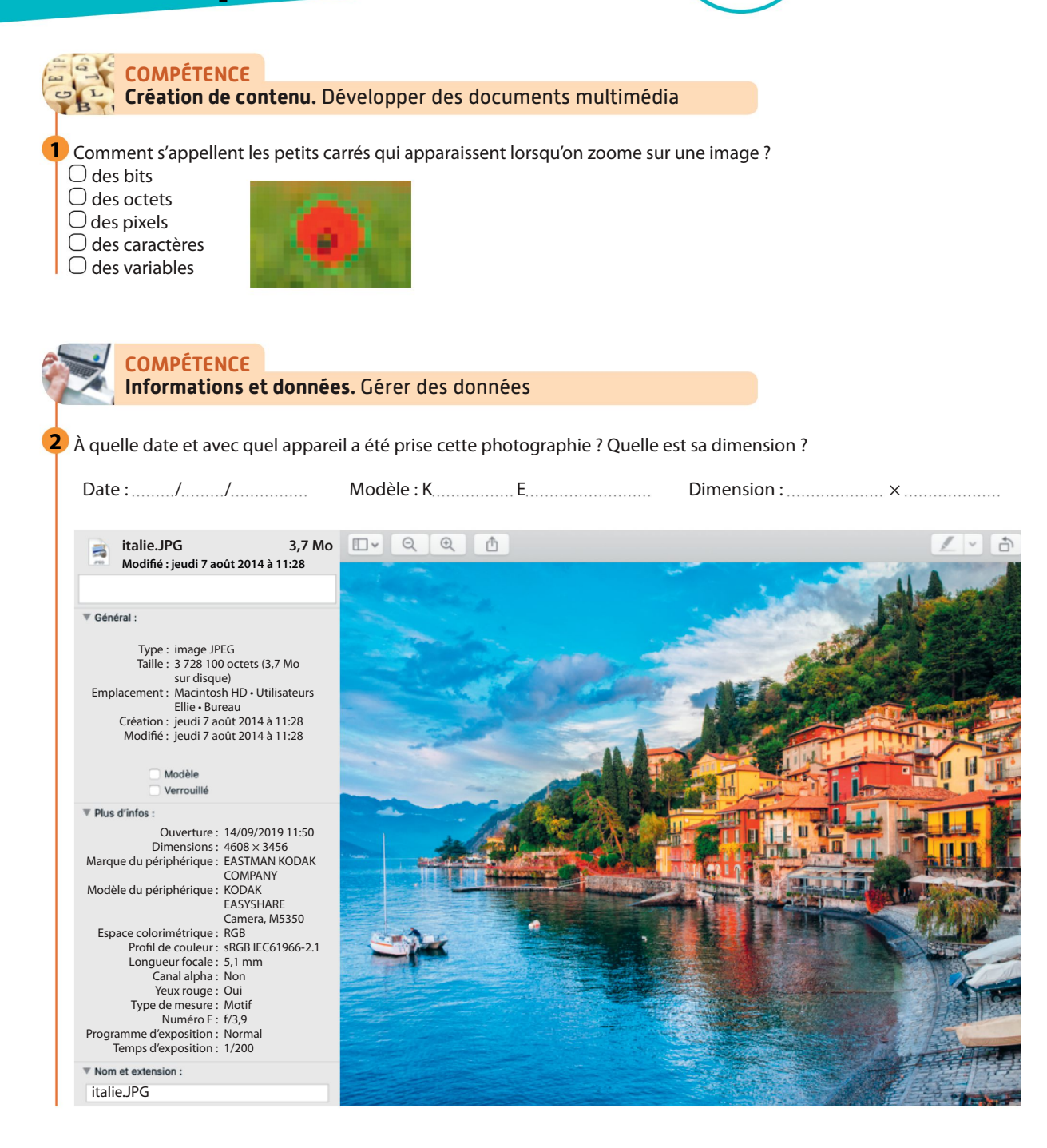

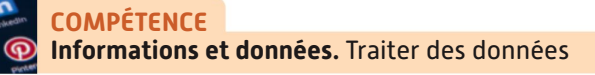

**3** Lequel de ces documents est une image?  $\bigcirc$  chat.jpg  $\bigcirc$  chat.mp4  $\bigcirc$  chat.pdf  $\bigcirc$  chat.zip

4 Lequel de ces documents est une vidéo ?  $\bigcirc$  course-vélos.jpg course-vélos.doc course-vélos.avi course-vélos.exe